# **Auswertung 1 Zugversuch Modul Messtechnik:**

## Festzuhalten sind neben der "obligaten" Versuchsbeschreibung:

- 1. Dokumentation der Bruchstellen (Photographie oder Skizze)
- 2. Kraft oder Spannung beim ersten Einknick
- 3. Kraft oder Spannung beim Bruch (Riss)
- 4. Dokumentation von statistischen Kenngrössen (Mittelwert, Standardabweichung, Spanne u.s.w., Ausreisser)
- 5. Spezielle Bemerkungen wie "was ist passiert beim einritzen eines Stabes" oder "beim Nassmachen"
- 6. Gruppenvergleiche (Fichte-Buche….)

### **Die Daten sind zu finden in:**

P:\Publik\_Studenten\FBB\Allg\B1a-B2a-B04\Modul\_Messtechnik

## **Einfügen einer TRA-Datei in EXCEL:**

- 1. EXCEL öffnen.
- 2. Ein neues Arbeitsblatt muss geöffnet sein.
- 3. Z.B. Feld A1 anklicken. Dann oberste Menüleiste:
- $\Rightarrow$  Daten
- $\Rightarrow$  Externe Daten importieren
- $\Rightarrow$  Daten importieren
- $\Rightarrow$  Dateityp "Alle Dateien (\*.\*)" wählen, Ordner und TRA-File auswählen wie gewohnt
- $\Rightarrow$  Öffnen wählen
- $\Rightarrow$  Dateikonvertierungsassistent wird aktiviert, auf mehrmals auf "Weiter" und dann auf "Fertigstellen" klicken
- $\Rightarrow$  Am Schlusse auf "OK" klicken
	- =========> Nun werden die Daten eingefügt. Man sieht Material, Kraftmaximum, Bruchkraft, Standardkraft, Standardweg, Zeit sowie Dreiergruppen von Zahlen für die Positionierung der Kurvenpunkte

#### **Weitere Daten:**

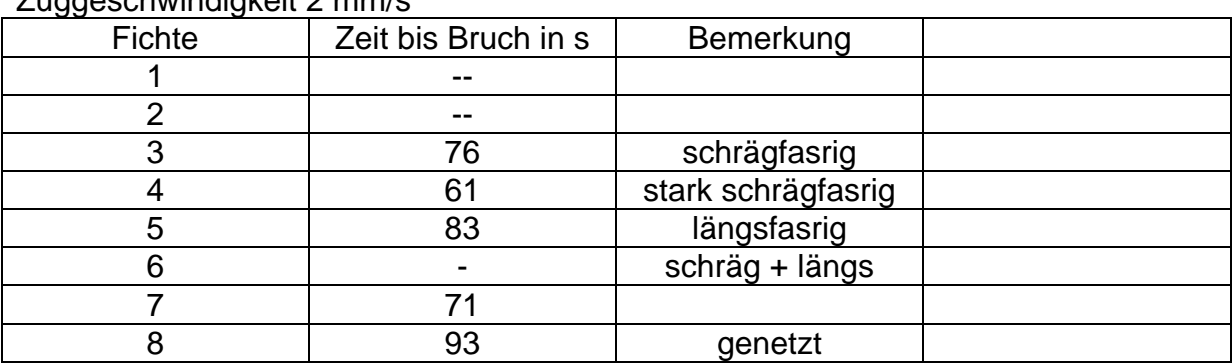

Zuggeschwindigkeit 2 mm/s

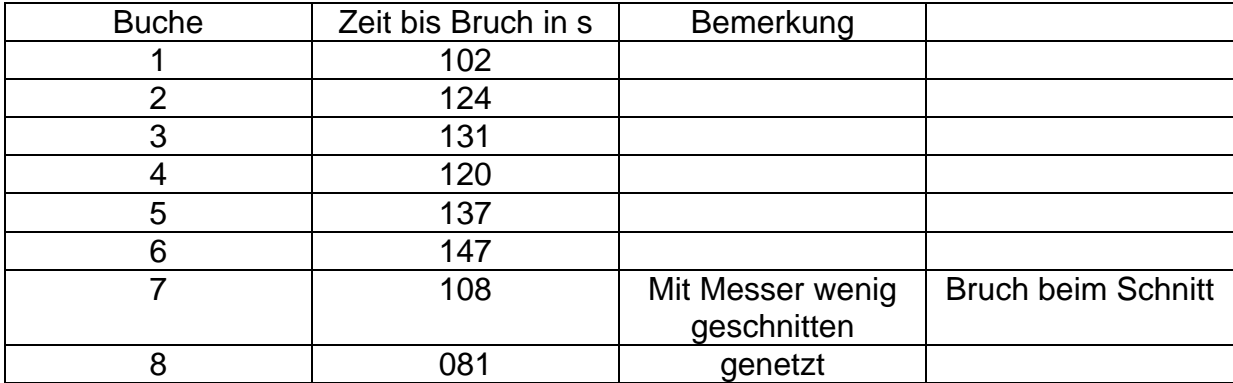